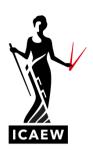

## ICAEW Excel 03 Countifs

In this video, I'm going to talk to you about the Countifs function in Excel, which will calculate how many times an item occurs against a number of conditions.

So, in this example here, we're going to have two conditions. You can see there over on the left, we've got the data, we've got a number of contracts, there's 20 in total. The contracts are split across divisions A, B, C and D and different products as well. We've got food products and we've got non-food products. So say, for example, we wanted to know how many contracts there were for division A food product, which is what we're going to do over here. I'm going to do it with the Countifs function. So, Countifs plural is the same as Countif singular, but with more than one condition. Here we're asking the question, what's the division and what is the product? So the way it works, you can see there on the right, says Countifs, it looks for criteria range one, criteria one, and then criteria range two, criteria range two, and you can have as many of these criteria as you like. Here we're just going to have two to demonstrate. So the criteria range is where are we looking and in the criteria it's what are we looking for?

So I'll just quickly demonstrate this here. We're going to go for equals Countifs plural with the 's', open brackets. So, criteria range one is where are we going to be looking for the divisions. So, we're going to be looking up and down this list here, comma, and what are we going to be looking for? We're looking for the A's, so I'm going to point to the cell with the A in it, but that's only one of my criteria, comma, so now I'll move on to my second criteria, which is going to be the products. So, I'm going to be looking up and down the product list here, comma, and I'm going to be looking for the food product contracts, so there we go, food in H4 and that's it. I could keep on going with more criteria, if there was more criteria, here we only have two. I'm going to close my brackets. I'm going to hit enter. Now it's given me two. So this is Countifs, so what it's saying is that there are two contracts for division A food product. And let's have a look, let's try to manually count them so there's an A food, that's one of the contracts, just put that into bold and that A is non-food, and there you go, that's the other one. So, it's got it correct. There are two contracts for division A in food. And now we've got the function in here, we can change these to source data items and it should work for any of them. So, if we were interested in D non-food, there you go, it tells us that there's three contracts for division the number of times an item occurs against a number of criteria, not just one.

So Countifs plural, is the plural version of Countif singular.

ICAEW Excel 03 Countlfs Page 1 of 1